Running MIXREGLS from within Stata: the runmixregls command

> CMM Research Group Bristol 27th June 2013

George Leckie Centre for Multilevel Modelling University of Bristol

## What is runmixregls?

• runmixregls is a new **Stata** command to run the **MIXREGLS** mixed-effects location scale software (Hedeker and Nordgren, 2013) seamlessly from within **Stata**

- The **mixed-effects location scale model** extends the standard two-level random-intercept multilevel model for continuous data by…
	- 1. Modelling the within- and between-group variances as log linear functions of the covariates
	- 2. Including a 'random-scale effect' in the within-group variance function to account for unexplained heterogeneity of variance across groups
- This model, while an appealing and conceptually simple extension, cannot otherwise be fitted in Stata or easily in any other software

#### MIXED-EFFECTS LOCATION SCALE MODEL

# The standard two-level random-intercept multilevel model

• To understand the mixed-effects location scale model, first consider the **twolevel random-intercept multilevel model for continuous data**, written for simplicity in terms of a single covariate at each level of analysis

$$
y_{ij} = \beta_0 + \beta_1 x_{ij} + \beta_2 w_j + u_j + e_{ij}
$$
  

$$
u_j \sim N(0, \sigma_u^2)
$$
  

$$
e_{ij} \sim N(0, \sigma_e^2)
$$

where

- $y_{ij}$  is the continuous response variable
- $x_{ij}$  is the observation-level covariate
- $w_j$  is the group-level covariate
- $u_j$  is the group random-intercept effect with **between-group variance**  $\sigma^2_u$
- $-e_{ij}$  is the residual-error with **within-group variance**  $\sigma_e^2$

## A reparameterization of the standard model

We can reparameterise the previous model as

**Mean function**  $y_{ij} = \beta_0 + \beta_1 x_{ij} + \beta_2 w_i + \sigma_u \theta_{1j} + e_{ij}$ **Between-group variance function**  $\log(\sigma_{\nu}^2) = \alpha_0$ **Within-group variance function**  $\log(\sigma_e^2) = \gamma_0$  $\theta_{1i}$ ~N(0,1)  $e_{ij}$ ~N(0,  $\sigma_e^2$ 

where

- $-\sigma_u$  is the square root of the between-group variance
- $\theta_{1i}$  is the standardised group random-intercept effect
- $-\alpha_0$  is the log of the between-group variance
- $\gamma_0$  is the log of the within-group variance
- $\sigma_u$ ,  $\sigma_u^2$  and  $\sigma_e^2$  are all 'intermediate parameters'

## Including covariates in the variance functions

• We can then add covariates into the within- and between-group variance functions

Mean 
$$
y_{ij} = \beta_0 + \beta_1 x_{ij} + \beta_2 w_j + \sigma_{u_{ij}} \theta_{1j} + e_{ij}
$$

**Between** 
$$
\log\left(\sigma_{u_{ij}}^2\right) = \alpha_0 + \alpha_1 x_{ij} + \alpha_2 w_j
$$

**Within** log

$$
g\left(\sigma_{e_{ij}}^{2}\right) = \gamma_{0} + \gamma_{1}x_{ij} + \gamma_{2}w_{j}
$$
\n
$$
\theta_{1j} \sim N(0,1)
$$
\n
$$
e_{ij} \sim N\left(0, \sigma_{e_{ij}}^{2}\right)
$$

• An interesting feature of this parameterisation is that we can include level-1 covariates in the between-group variance function

## Including a random-scale effect

• We can also include a **'random-scale effect'** in the within-group variance function to allow for any remaining heterogeneity of variance across groups

**Mean**  $y_{ij} = \beta_0 + \beta_1 x_{ij} + \beta_2 w_j + \sigma_{u_{ij}} \theta_{1j} + e_{ij}$ 

**Between** 
$$
\log\left(\sigma_{u_{ij}}^2\right) = \alpha_0 + \alpha_1 x_{ij} + \alpha_2 w_j
$$

**Within**  $\log(\sigma_{e_{ij}}^2) = \gamma_0 + \gamma_1 x_{ij} + \gamma_2 w_j + \sigma_v \theta_{2j}$  $\theta_{1j}$ ~N(0,1)  $\theta_{2i} \sim N(0,1)$  $e_{ij}{\sim}{\rm N}\left( 0,\sigma_{e_{ij}}^2\right)$ 

We now refer to  $\theta_{1j}$  as the **'random-location effect'** 

## Allowing an association between the location and the scale

• Finally, we can allow for a **group-level association between the location and scale** by further modelling the log of the within-group variance as a linear or quadratic function of the random-location effect

Mean 
$$
y_{ij} = \beta_0 + \beta_1 x_{ij} + \beta_2 w_j + \sigma_{u_{ij}} \theta_{1j} + e_{ij}
$$

$$
\textbf{Between} \qquad \qquad \log\left(\sigma_{u_{ij}}^2\right) = \alpha_0 + \alpha_1 x_{ij} + \alpha_2 w_j
$$

**Within**  $\log(\sigma_{e_{ij}}^2) = \gamma_0 + \gamma_1 x_{ij} + \gamma_2 w_j + \delta_l \theta_{1j} + \delta_q \theta_{1j}^2 + \sigma_v \theta_{2j}$  $\theta_{1j}$ ~N(0,1)  $\theta_{2j}$ ~N(0,1)  $e_{ij}{\sim}{\rm N}\left( 0,\sigma_{e_{ij}}^2\right)$ 

• When linear is chosen, this is equivalent to bivariate normal random effects

## Installing runmixregls

- The runmixregls command requires **Stata** 12 or later and **MIXREGLS**.
- **MIXREGLS** can be freely downloaded from
	- https://hedeker[sites.uchicago.edu/sites/hedeker.uchicago.edu/files/uploads/MixregLS\\_Re](https://hedeker-sites.uchicago.edu/sites/hedeker.uchicago.edu/files/uploads/MixregLS_RevisedSept2013.zip) visedSept2013.zip
- runmixregls can be installed from the Statistical Software Components (SSC) archive by typing the following command within a net-aware version of **Stata**
	- . ssc install runmixregls
- Next, you must declare the fully qualified path and filename for the **MIXREGLS** executable (the **MIXREGLS** .exe file) so that runmixregls knows where to find the software. You can do this by specifying a global macro called mixreglspath. For example
	- . global mixreglspath "C:\MIXREGLS\mixreglsb.exe"

#### EXAMPLE: REISBY DEPRESSION DATA

## Reisby depression data

- Hedeker and Nordgren (2013) analyse data drawn from a six-week longitudinal psychiatric study of 66 depressed inpatients (Reisby et al., 1977).
- Patients were diagnosed at baseline with either endogenous ( $N = 37$ ) or nonendogenous ( $N = 29$ ) depression and were then rated weekly using the Hamilton depression rating scale (range  $= 0$  to 39).
- The data consists of 375 observations (level-1) on 66 subjects (level-2)
- Response is Hamilton depression score (**hamdep**)
- Main covariates are week number (**week**), depression group (**endog**), and the interaction between group and week (**endweek**)

**B** Stata/MP 12.1 - [Results]  $\Box$ o $\Box$ File Edit Data Graphics Statistics User Window Help Ð **CHRIE-1-12-12-12-1**00  $\blacktriangle$  $(R)$ # Command **rc** Variable Label  $\sqrt{1}$  $\mathcal{L}_{\perp}$ There are no items to show. There are no items to show.  $111111$  $\overline{1}$ 12.1 Copyright 1985-2011 StataCorp LP Statistics/Data Analysis StataCorp 4905 Lakeway Drive MP - Parallel Edition College Station, Texas 77845 USA 800-STATA-PC http://www.stata.com 979-696-4600 stata@stata.com 979-696-4601 (fax) 2-user 2-core Stata network perpetual license: Serial number: 50120527735 Licensed to: ZoneA University of Bristol  $\left| \cdot \right|$  $\blacksquare$ Notes: 1. (/v# option or -set maxvar-) 5000 maximum variables Properties  $\triangle$  |  $\triangle$  + running C:\Program Files (x86)\Stata12\sysprofile.do ...  $\Box$  Variables Name running C:\Users\g19158\profile.do ... Label Type Format Value Label **Notes**  $\Box$  Data Filename Label **Notes** Variables l0. Observations 0  $\overline{\phantom{m}}$ Size lo. 64M Memory п. Command 4

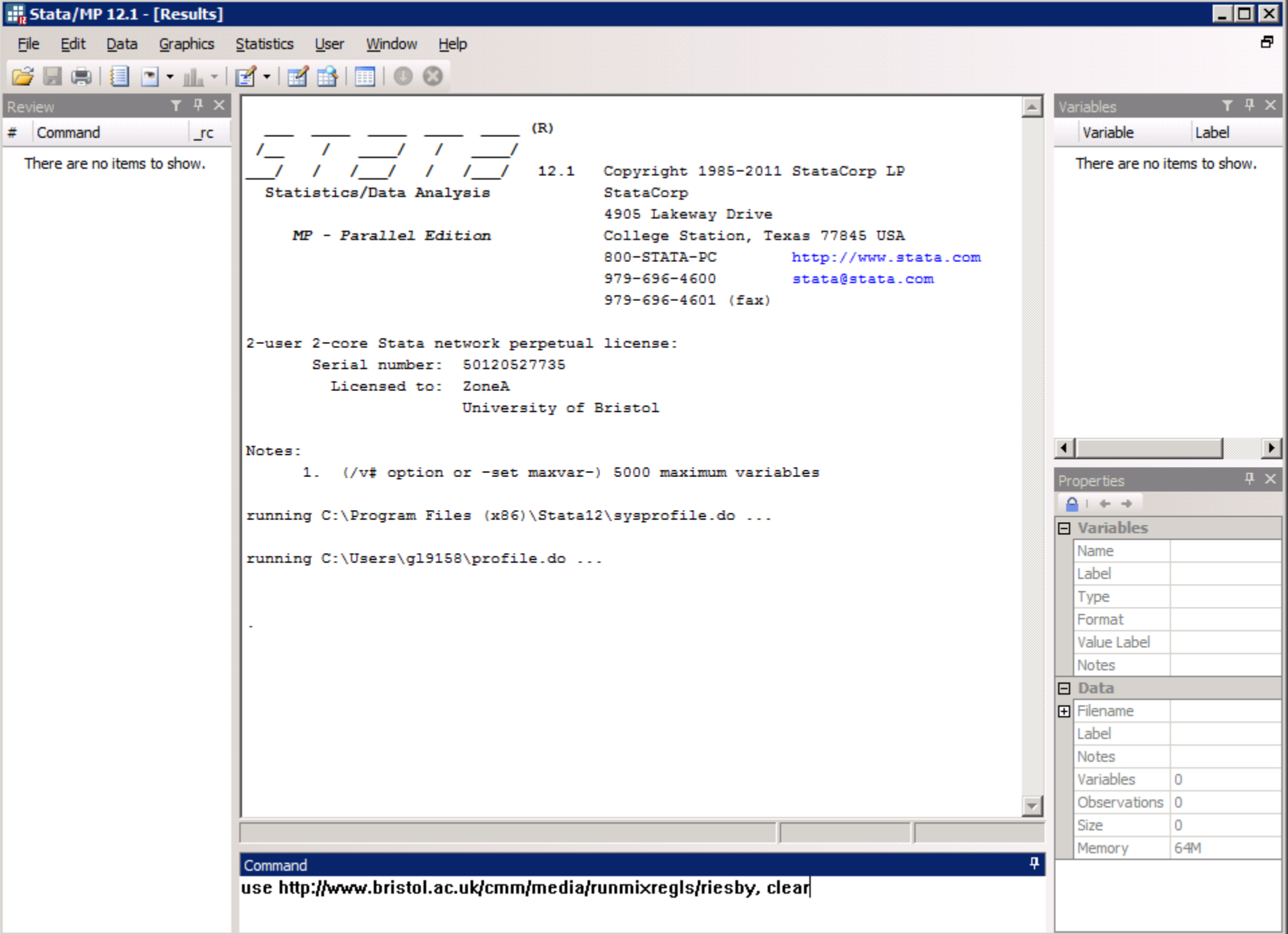

#### iii. Stata/MP 12.1 - http://www.bristol.ac.uk/cmm/media/runmixregls/riesby.dta - [Results]  $\blacksquare$ o $\blacksquare$ Ð File Edit Data Graphics Statistics User Window Help 2 L & E \_ L + E + E & E O 0  $\blacktriangle$  $(R)$ # Command rc Variable Label  $\sqrt{ }$  $\sqrt{2}$  $\sqrt{1}$ use http://www.bris... id Subject  $\mathbf{1}$  $\overline{1}$  $\prime$  $\prime$   $\prime$  $\sqrt{1}$  $12.1$ Copyright 1985-2011 StataCorp LP hamdep Depression sc Statistics/Data Analysis StataCorp week Week 4905 Lakeway Drive Endogenous MP - Parallel Edition endog College Station, Texas 77845 USA 800-STATA-PC http://www.stata.com endweek Endogenous 979-696-4600 stata@stata.com 979-696-4601 (fax) 2-user 2-core Stata network perpetual license: Serial number: 50120527735 Licensed to: ZoneA University of Bristol  $\left| \cdot \right|$  $\blacktriangleright$ Notes: 1. (/v# option or -set maxvar-) 5000 maximum variables Properties  $4 + +$ running C:\Program Files (x86)\Stata12\sysprofile.do ...  $\Box$  Variables id Name running C:\Users\g19158\profile.do ... Label Subject Type int Format  $%9.0g$ . use http://www.bristol.ac.uk/cmm/media/runmixregls/riesby, clear Value Label Notes  $\Box$  Data Filename riesby.dta Label **Notes** Variables 5 Observations 396  $\overline{\phantom{m}}$ Size  $2.32K$ 64M Memory п. Command

```
stata/MP 12.1 - http://www.bristol.ac.uk/cmm/media/runmixregls/riesby.dta - [Results]
                                                                                                          \blacksquareo\blacksquareFile Edit Data Graphics Statistics User Window Help
                                                                                                              Ð.
<u>Carles de la 15 de enc</u>
                                                                                                    Variables T 4 \times(R)Variable
 \frac{1}{2} \frac{1}{2} \frac{1}{2} \frac{1}{2} \frac{1}{2}id
                                    12.1Copyright 1985-2011 StataCorp LP
                                                                                                       hamdep
  Statistics/Data Analysis
                                             StataCorp
                                                                                                      week
                                             4905 Lakeway Drive
                                                                                                       endog
      MP - Parallel Edition
                                             College Station, Texas 77845 USA
                                             800-STATA-PC
                                                                    http://www.stata.com
                                                                                                       endweek
                                             979-696-4600
                                                                    stata@stata.com
                                             979 - 696 - 4601 (fax)
2-user 2-core Stata network perpetual license:
        Serial number: 50120527735
           Licensed to: ZoneA
                           University of Bristol
Notes:
       1. (/v# option or -set maxvar-) 5000 maximum variables
running C:\Program Files (x86)\Stata12\sysprofile.do ...
running C:\Users\q19158\profile.do ...
. use http://www.bristol.ac.uk/cmm/media/runmixreqls/riesby, clear
C: Vrogram Files (x86) \Stata12
                                                                                                    CAP NUM OVR
```
# Spaghetti plot, by depression group

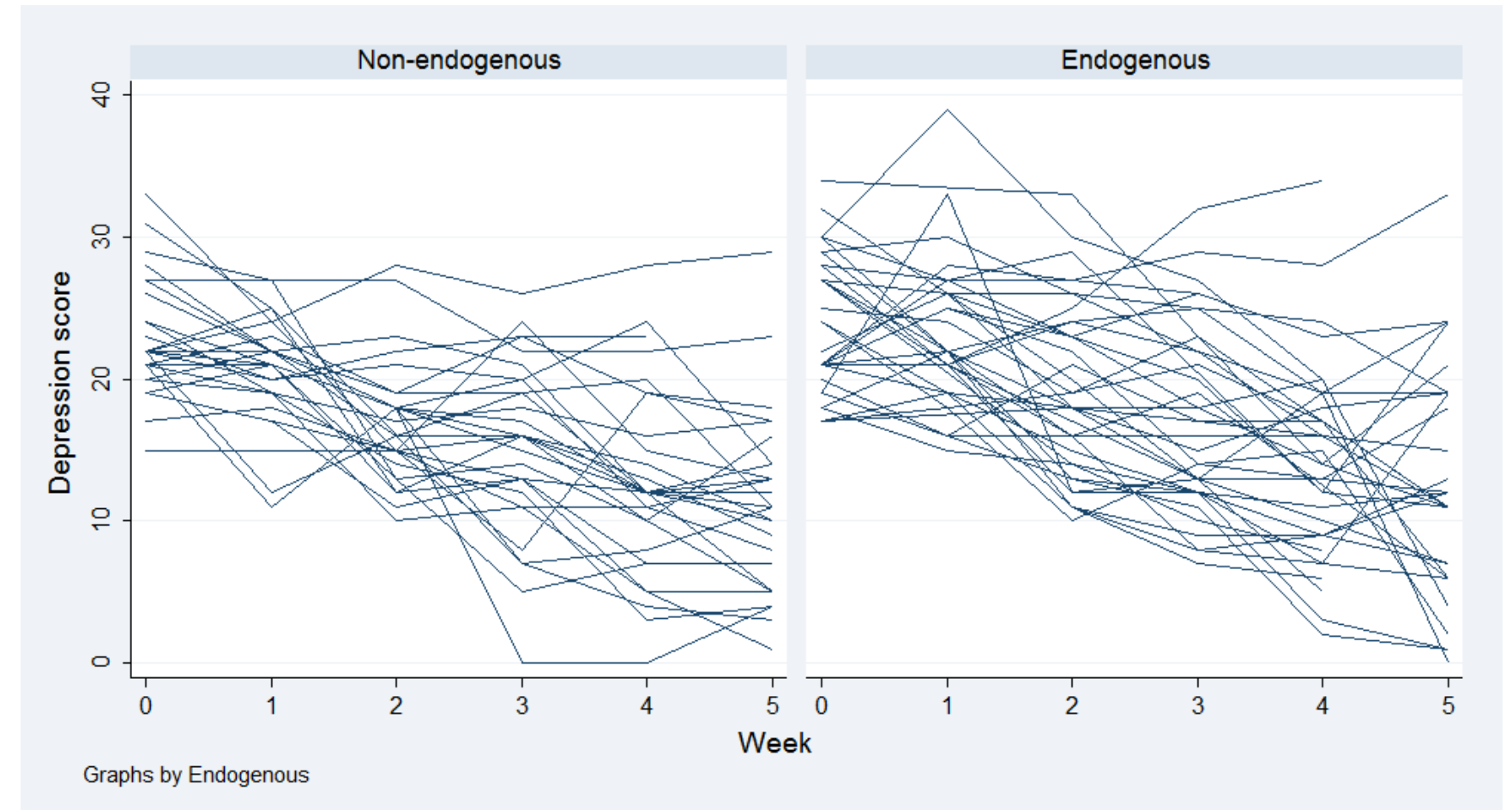

twoway (line hamdep week, connect(ascending)),  $>$  xlabel(0(1)5) by(endog)

#### Mixed-effects location scale model

• Hedeker and Nordgren (2013, p. 11) fit the following mixed-effects location scale model to these data

hamdep $_{ij} = \beta_0 + \beta_1$ week $_{ij} + \beta_2$ endog $_j + \beta_2$ endweek $_{ij} + \sigma_{u_j}\theta_{1j} + e_{ij}$ 

$$
\log\left(\sigma_{u_j}^2\right) = \alpha_0 + \alpha_1 \text{endog}_j
$$

$$
\log\left(\sigma_{e_{ij}}^2\right) = \gamma_0 + \gamma_1 \text{week}_{ij} + \gamma_2 \text{endog}_j + \delta_l \theta_{1j} + \sigma_v \theta_{2j}
$$

$$
\theta_{1j} \sim N(0,1)
$$

$$
\theta_{2j} \sim N(0,1)
$$

$$
e_{ij} \sim N\left(0, \sigma_{e_{ij}}^2\right)
$$

• From eyeballing the spaghetti plot, we might expect:  $\beta_0 \approx 25$ ,  $\beta_1 \approx -3$ ,  $\beta_2 > 0$ ,  $\beta_3 \approx ?$ ,  $\alpha_0 \approx ?$ ,  $\alpha_1 > 0$ ,  $\gamma_0 \approx ?$ ,  $\gamma_1 > 0$ ,  $\gamma_2 \approx ?$ ,  $\delta_1 \approx ?$ ,  $\sigma_v > 0$ 

## The runmixregls command syntax

hamdep $_{ij} = \beta_0 + \beta_1$ week $_{ij} + \beta_2$ endog $_j + \beta_3$ endweek $_{ij} + \sigma_{u_j}\theta_{1j} + e_{ij}$ 

$$
\log\left(\sigma_{u_j}^2\right) = \alpha_0 + \alpha_1 \mathbf{endog}_j
$$

$$
\log\left(\sigma_{e_{ij}}^2\right) = \gamma_0 + \gamma_1 \text{week}_{ij} + \gamma_2 \text{endog}_j + \delta_l \theta_{1j} + \sigma_v \theta_{2j}
$$

$$
\theta_{1j} \sim N(0,1)
$$

$$
\theta_{2j} \sim N(0,1)
$$

$$
e_{ij} \sim N\left(0, \sigma_{e_{ij}}^2\right)
$$

. runmixregls hamdep week endog endweek, /// between(endog) /// within(week endog)

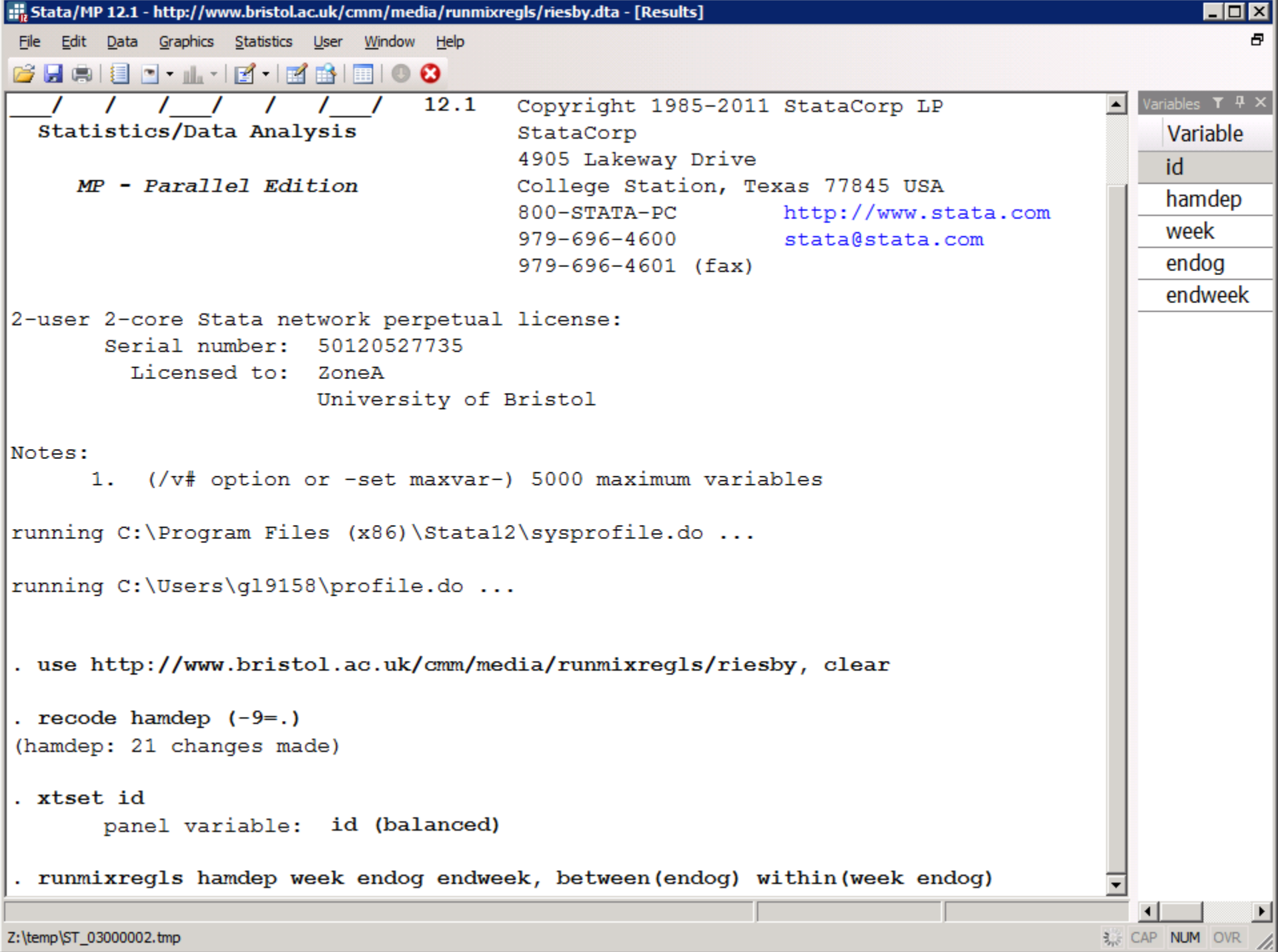

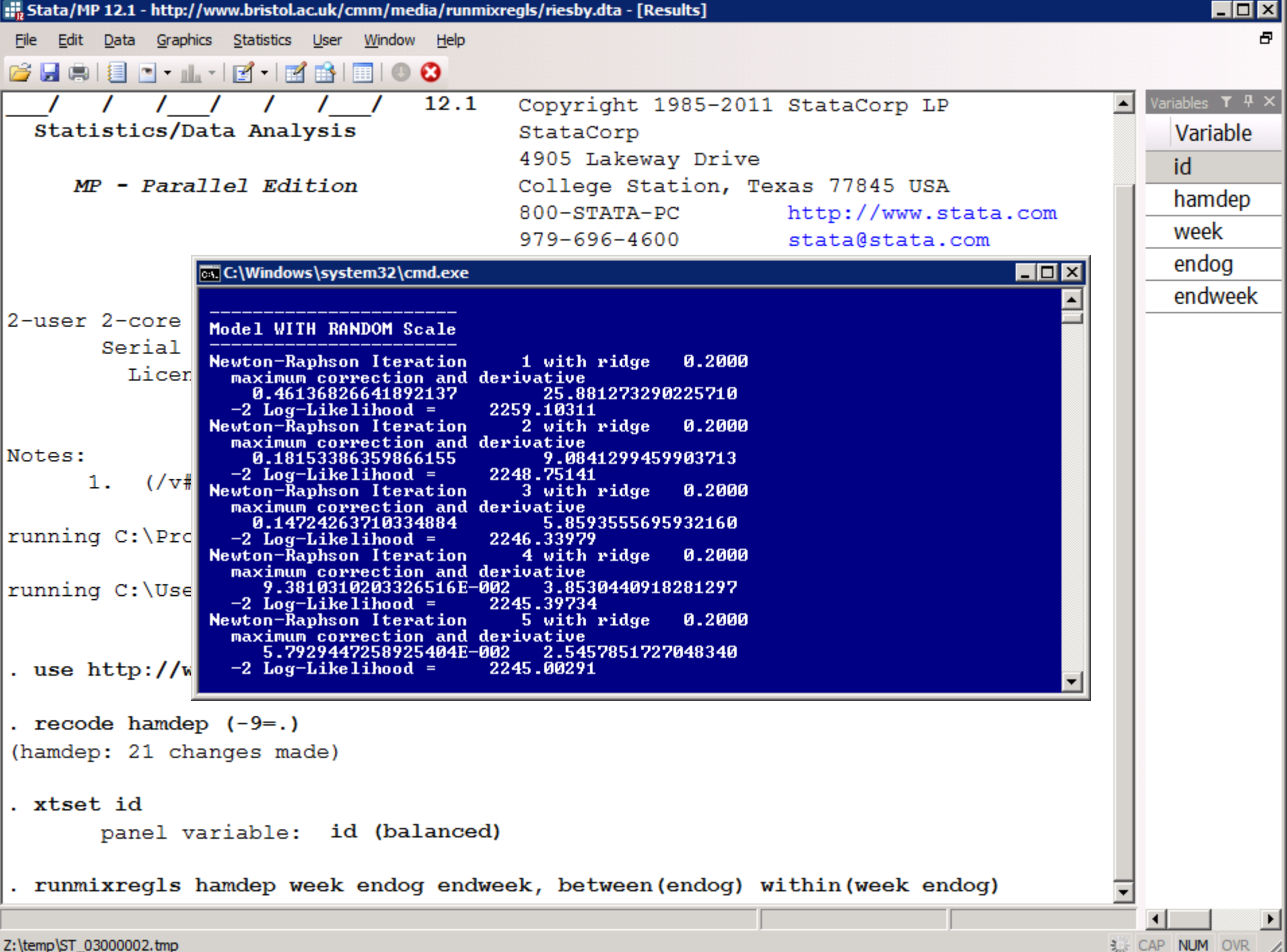

Z:\temp\ST\_03000002.tmp

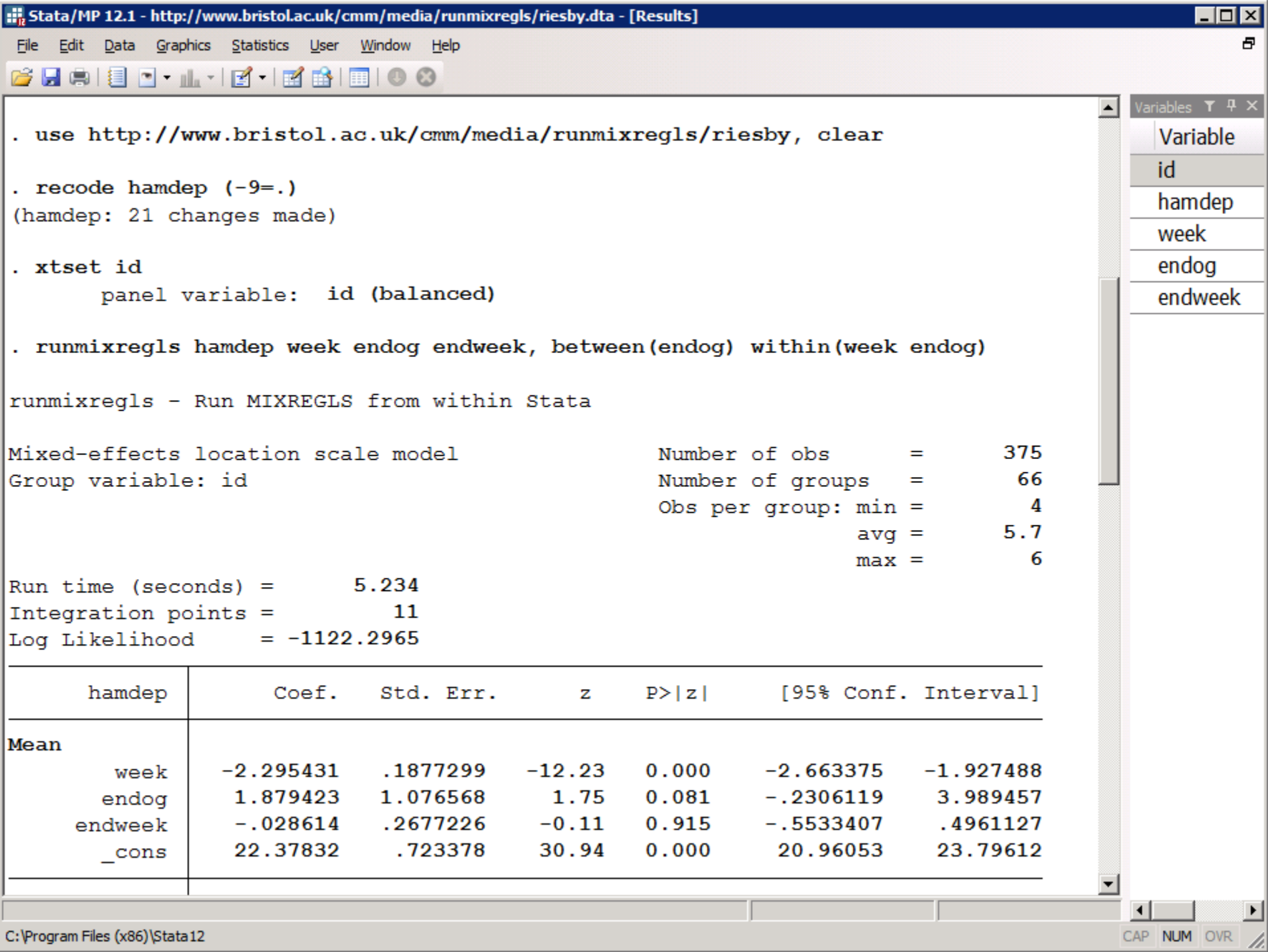

C: \Program Files (x86)\Stata12

stata/MP 12.1 - http://www.bristol.ac.uk/cmm/media/runmixregls/riesby.dta - [Results] [[1] .

 $He$ <sub>p</sub>

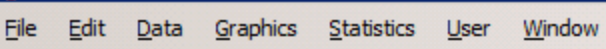

**CHAID-1-12-12818100** 

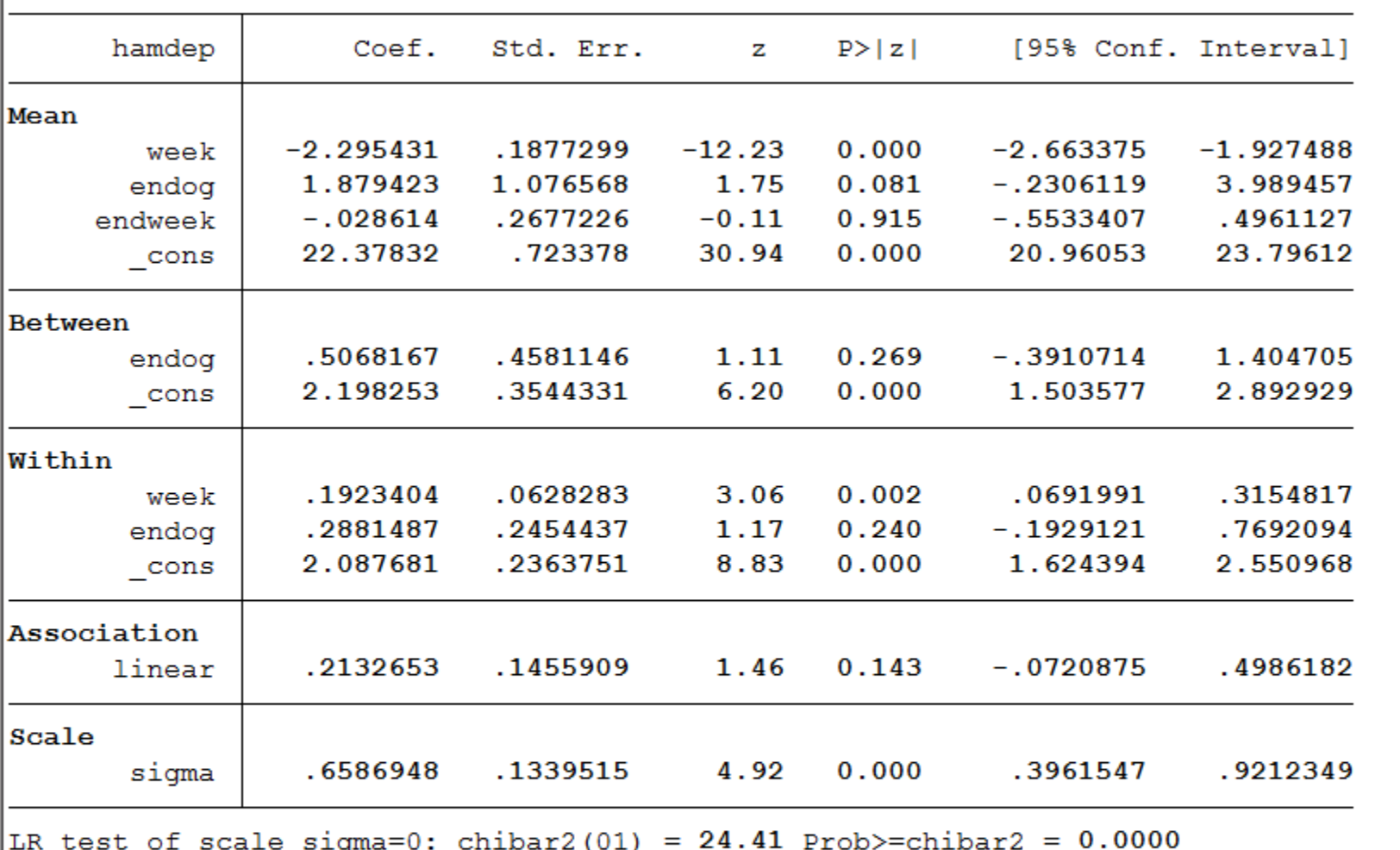

From eyeballing the spaghetti plot, we thought we might find:  $\cdot~\beta_0\approx25, \beta_1\approx-3, \beta_2>0, \beta_3\approx?, \alpha_0\approx?, \alpha_1>0, \gamma_0\approx?, \gamma_1>0, \gamma_2\approx?, \delta_l\approx?, \sigma_v$ 

Variable id hamdep week

 $\blacktriangle$ 

 $> 0$ 

 $\overline{\mathbf{A}}$ 

CAP NUM OVR

endog

Variables  $T$   $4 \times$ 

 $\Box$ o $\Box$ 

Ð

endweek

C: Vrogram Files (x86) \Stata12

## Model options

• We can remove the group-level linear association between the (log of the) within-group variance and the random-location effects.

```
. runmixregls hamdep week endog endweek, ///
   between(endog) ///
   within(week endog) ///
   association(none)
```
noconstant can be used to suppress the constant term (intercept) in each function.

association(quadratic) allows for a quadratic association

## Random effects/Residuals options

• We can retrieve the standardized random effects and residuals from MIXREGLS and place them in new variables

```
. runmixregls hamdep week endog endweek, ///
   between(endog) ///
   within(week endog) ///
   association(none) ///
   reffects(theta1 theta2) ///
   residuals(estd)
```
## Integration and maximization options

• We can change the maximum number of iterations. The default is iterate(200). This may be useful for simulation studies.

```
. runmixregls hamdep week endog endweek, ///
   between(endog) ///
   within(week endog) ///
   association(none) ///
   reffects(theta1 theta2) ///
   residuals(estd) ///
   iterate(100)
```
noadapt prevents MIXREGLS from using adaptive Gaussian quadrature. MIXREGLS will use ordinary Gaussian quadrature instead.

intpoints(*#*) sets the number of integration points for (adaptive) Gaussian quadrature. The default is intpoints (11).

# MIXREGLS model files and Reporting options

• We can suppress the table header

. runmixregls hamdep week endog endweek, /// between(endog) /// within(week endog) /// association(none) /// reffects(theta1 theta2) /// residuals(estd) iterate(100) /// noheader

typedeffile displays the MIXREGLS model definition file in the results window

typeoutfile displays the MIXREGLS model output file in the results window

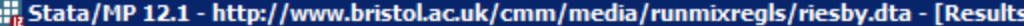

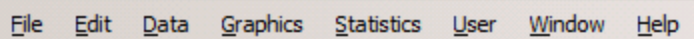

Gebie - 11-15-15-15-16-0

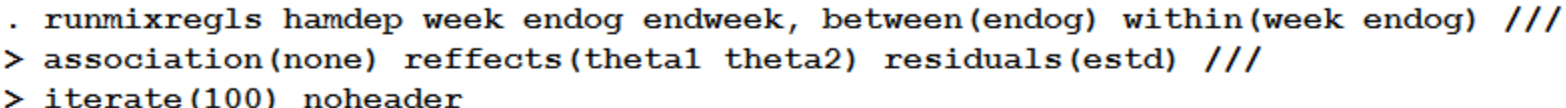

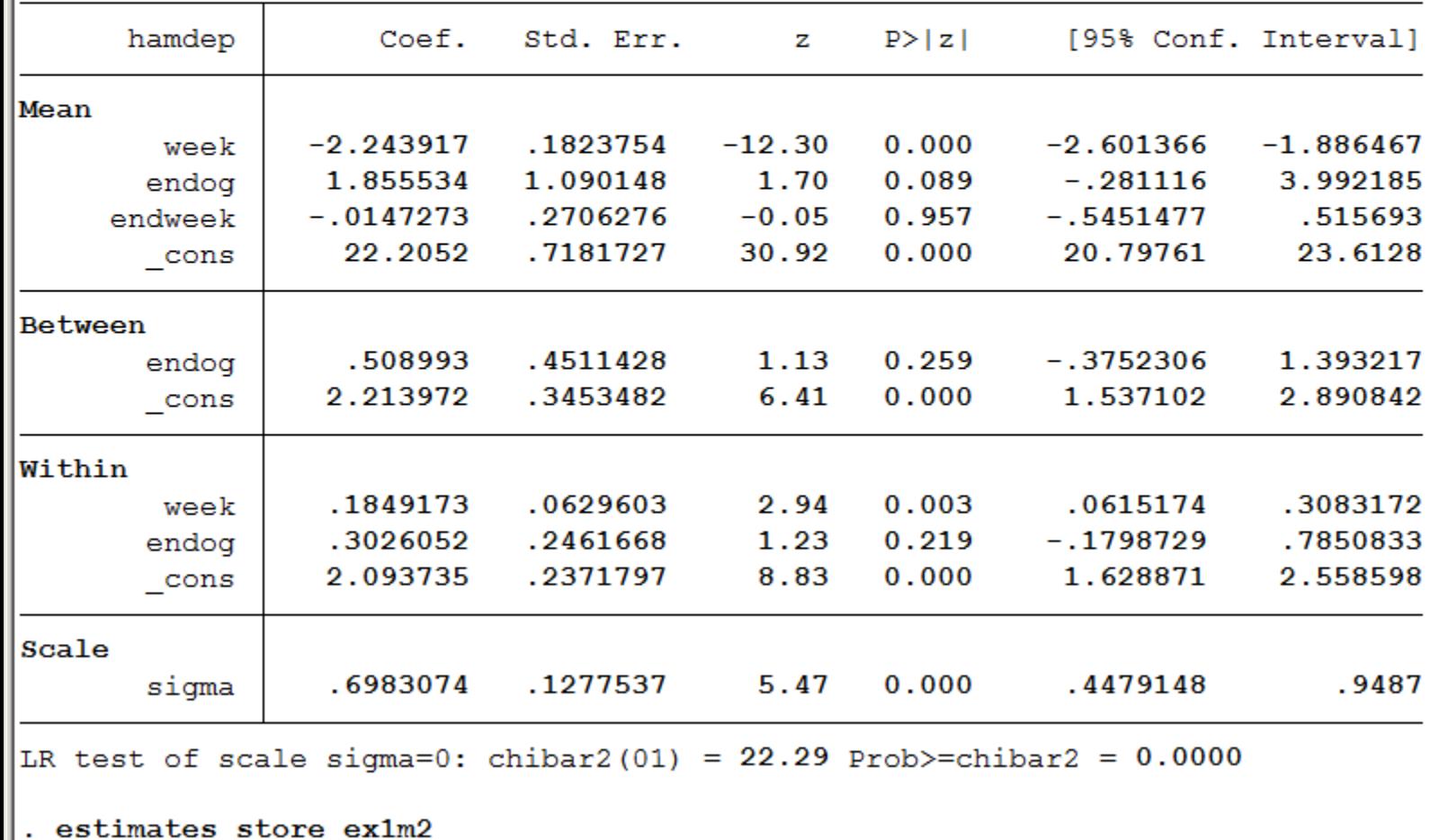

C: \Program Files (x86) \Stata12

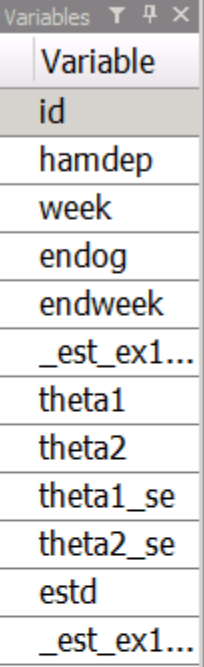

 $\blacktriangle$ 

CAP NUM OVR /

그

 $\blacktriangledown$ 

 $\left| \cdot \right|$ 

 $\Box$ D $\Box$ 

Ð

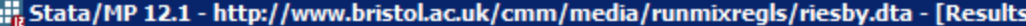

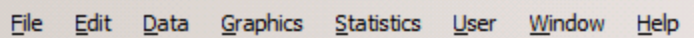

Gebie - 11-15-15-15-16-0

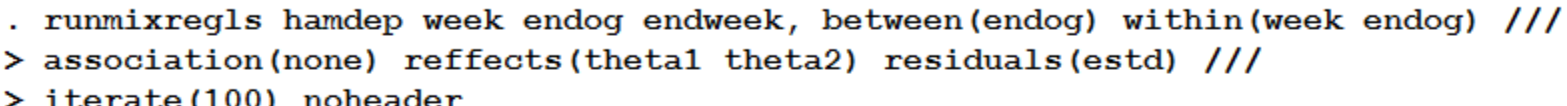

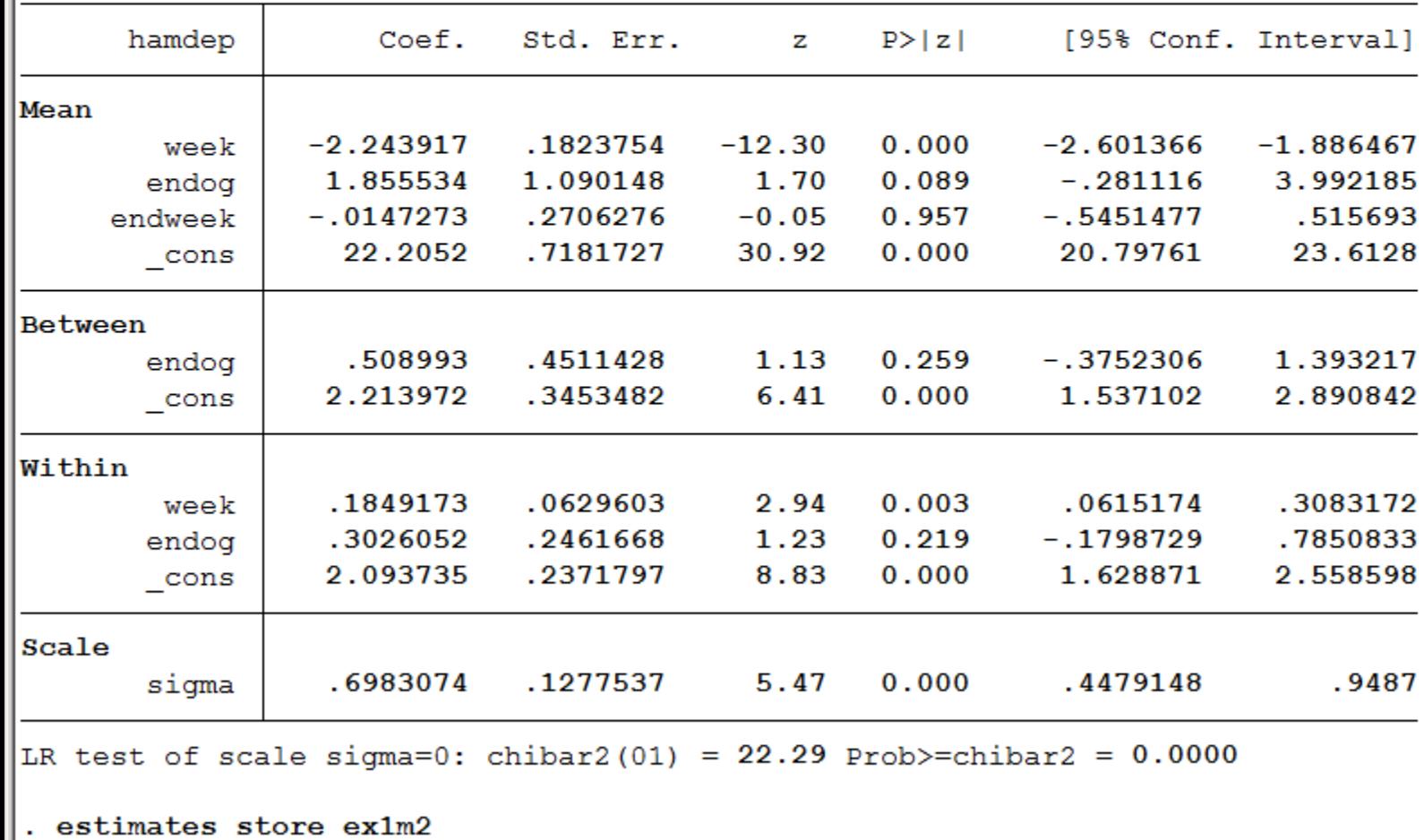

C: \Program Files (x86) \Stata12

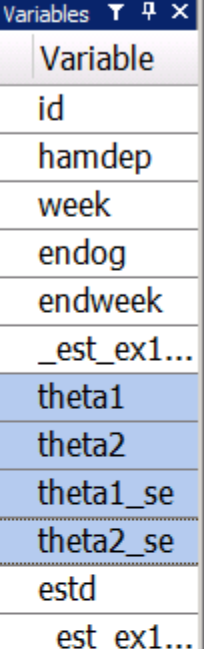

 $\overline{\phantom{a}}$ 

 $\blacktriangledown$ 

 $\left| \cdot \right|$ 

CAP NUM OVR /

그

 $\Box$ D $\Box$ 

Ð

## Standardized random effects and residual errors

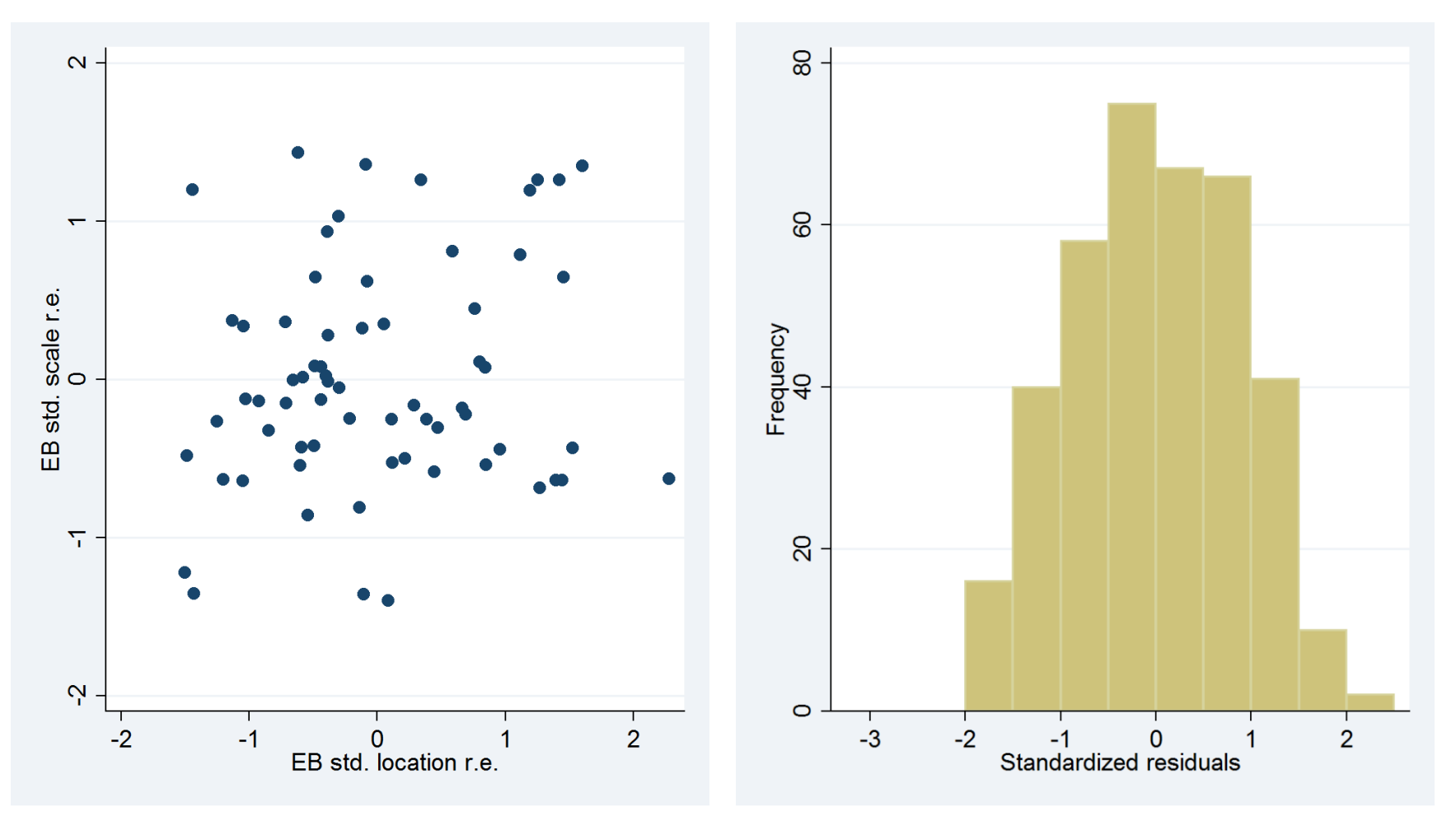

- scatter theta2 theta1
- . histogram estd, width $(0.5)$  start $(-3)$  frequency

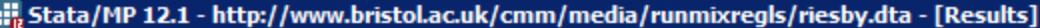

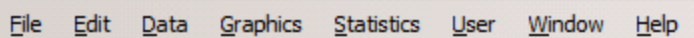

Gesso-1-12-12-12-12-0

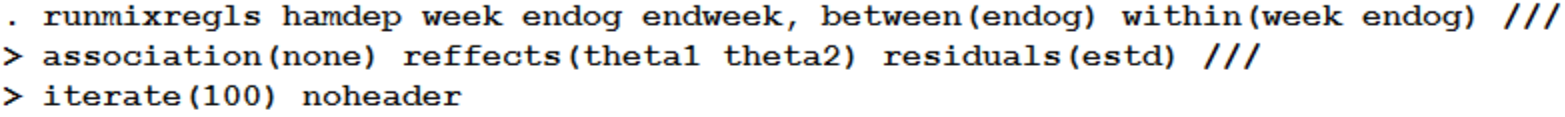

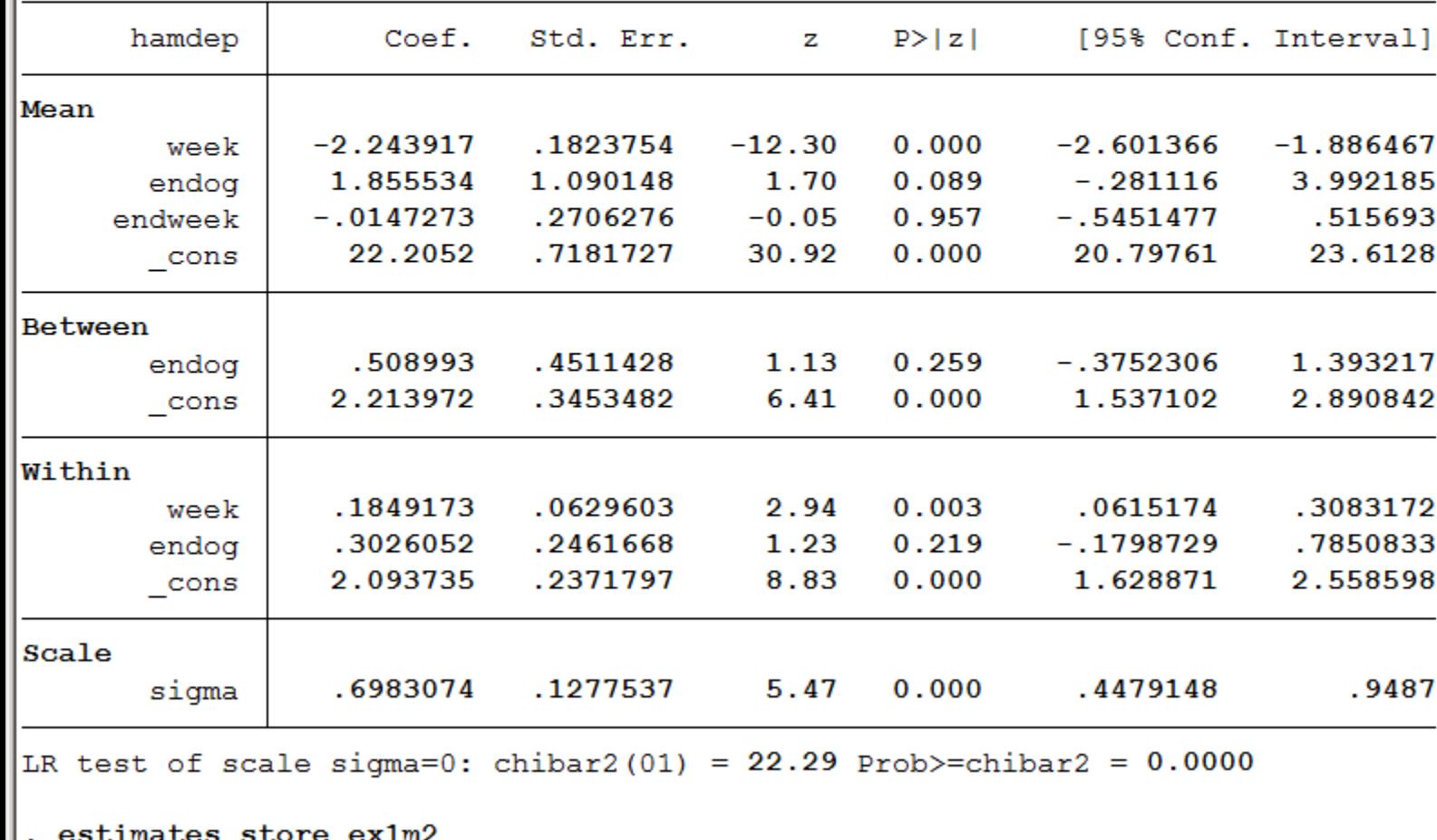

C:\Program Files (x86)\Stata12

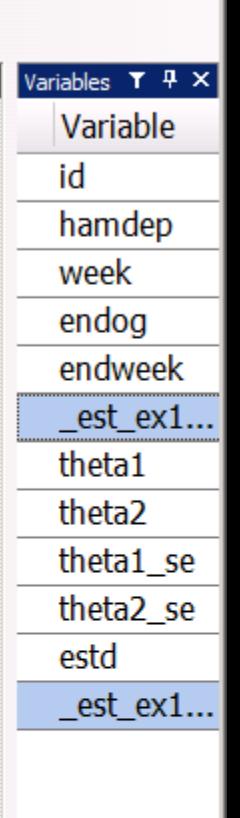

 $\blacktriangle$ 

끄

 $\blacktriangledown$ 

 $\left| \cdot \right|$ 

Ð

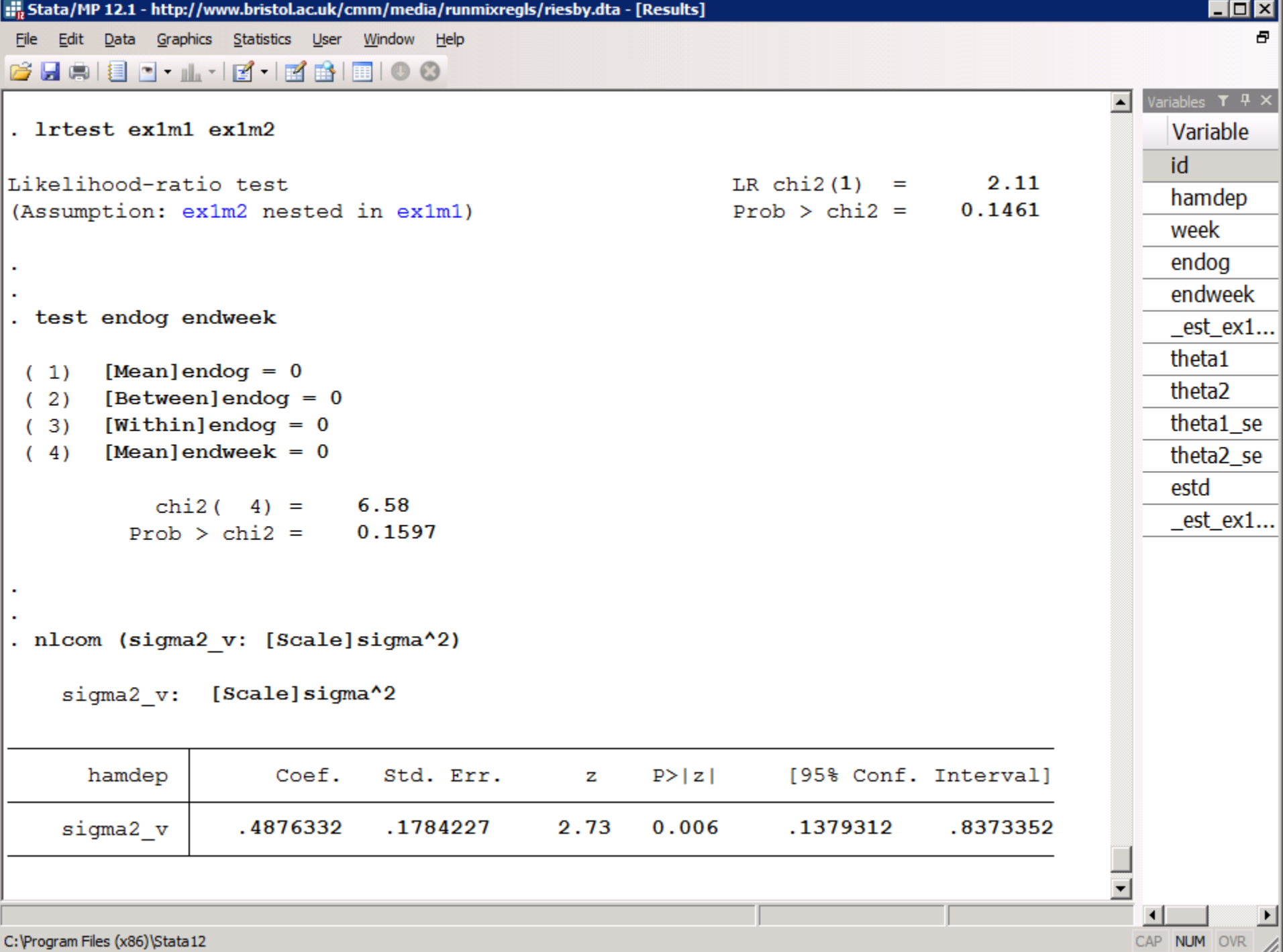

#### HELP FILE

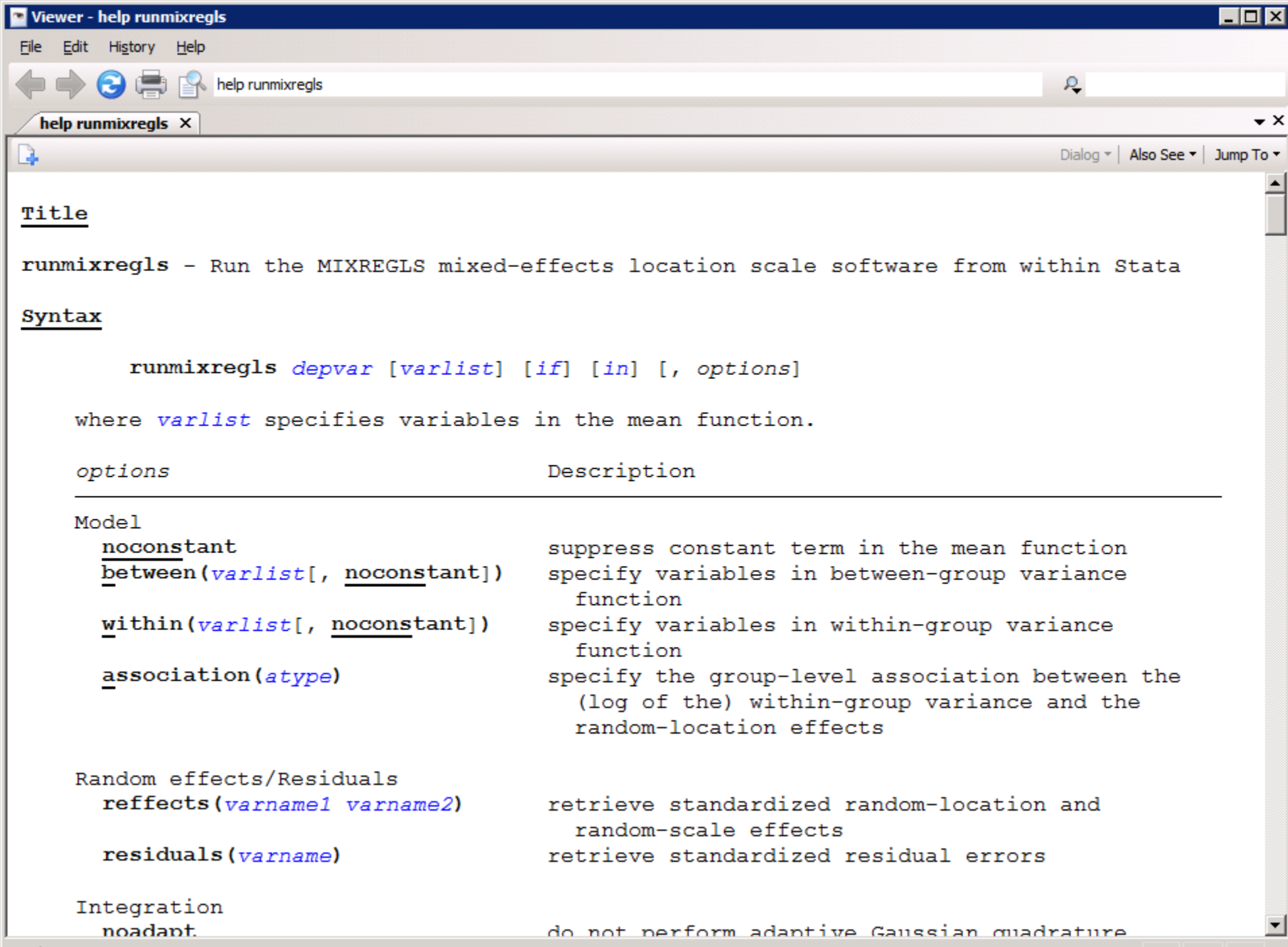

Ready

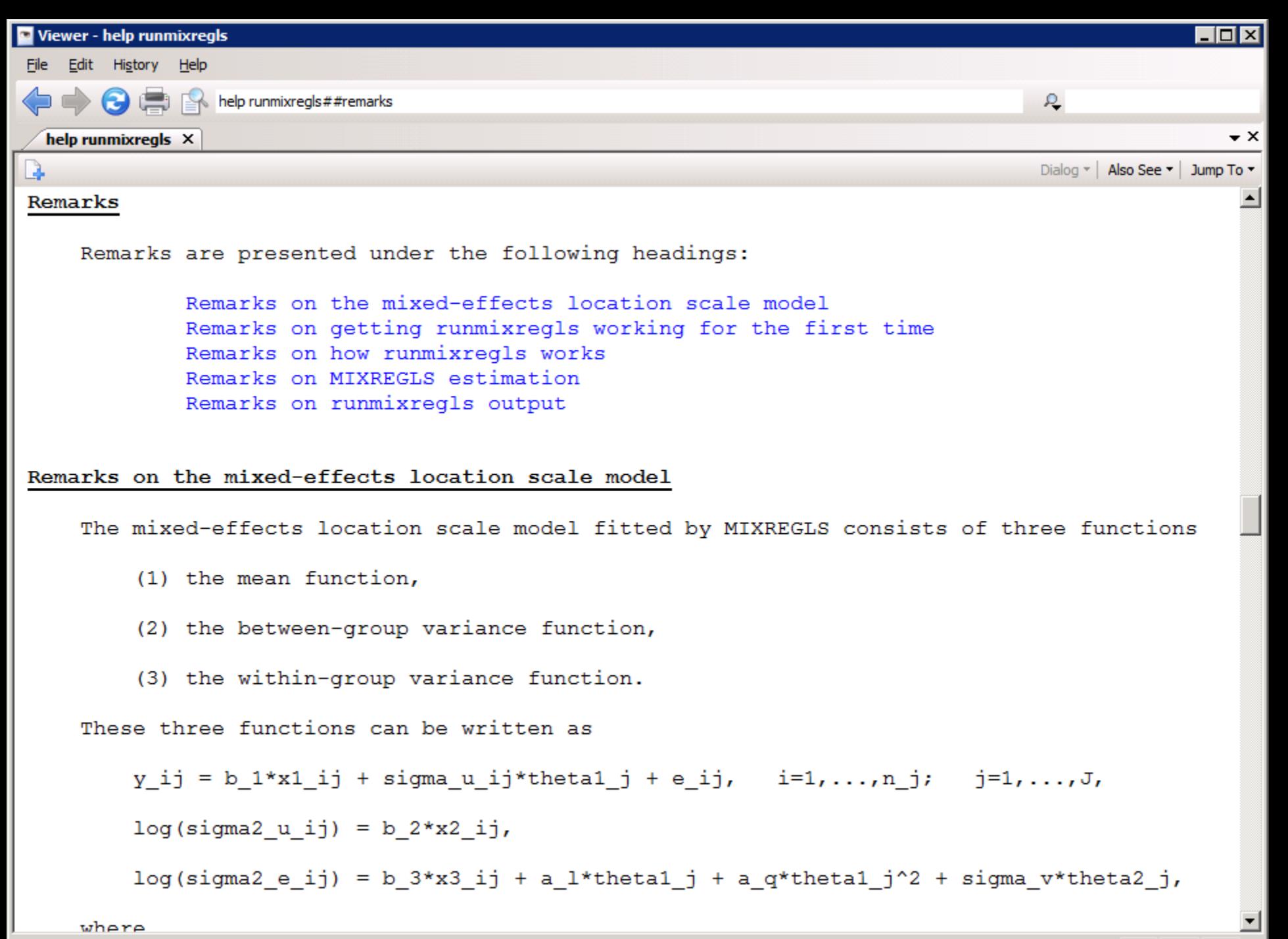

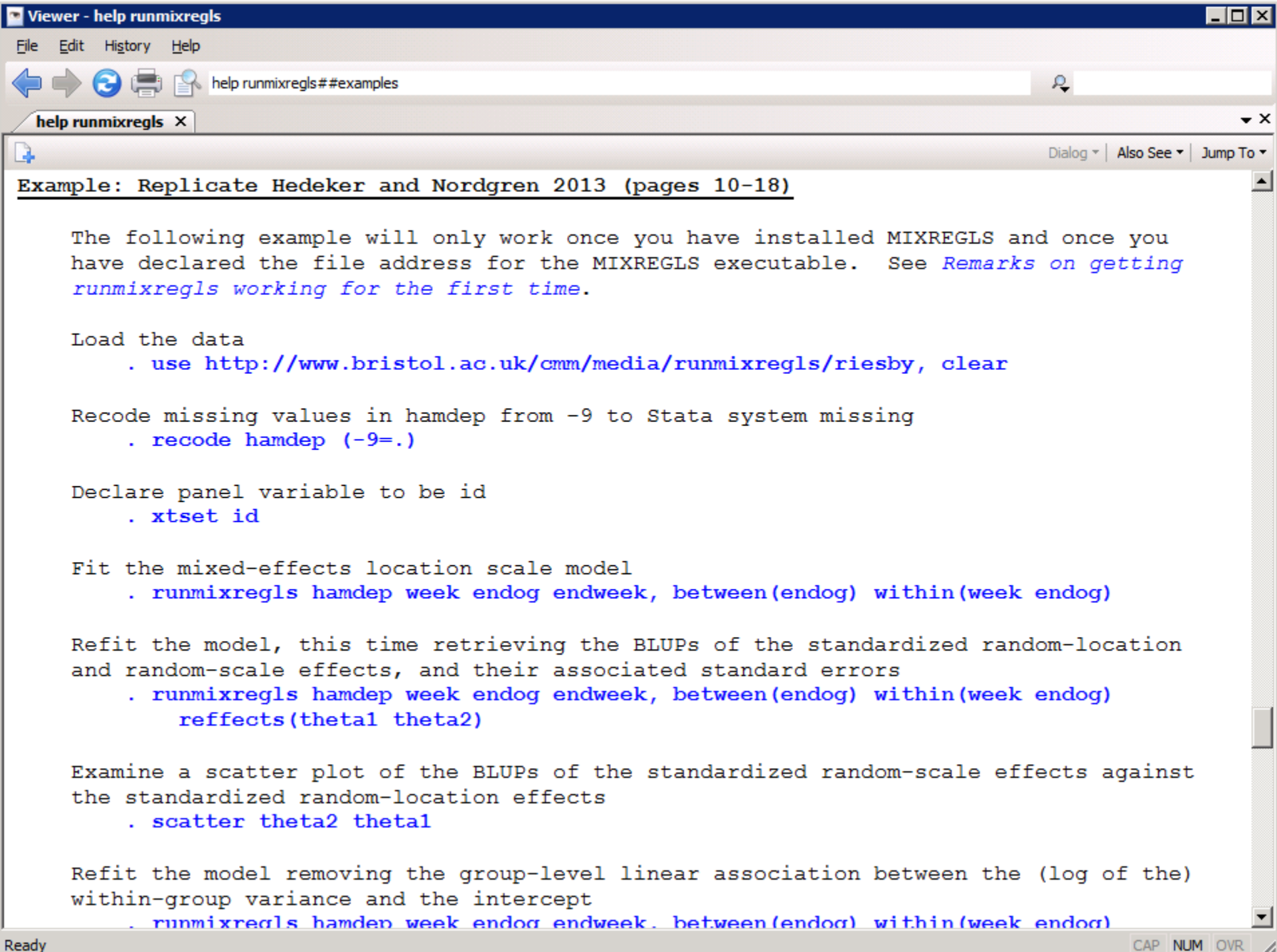

Ready

#### REFERENCES

#### References

- Leckie, G. (2014). runmixregls A Program to Run the MIXREGLS Mixed-effects Location Scale Software from within Stata. *Journal of Statistical Software*, 59, Code Snippet 2, 1-41. URL: https://www.jstatsoft.org/article/view/v059c02.
- Hedeker, D, Nordgren, R (2013). MIXREGLS: A Program for Mixed-effects Location Scale Analysis. Journal of Statistical Software, 52, 12, 1-38. URL: http://www.jstatsoft.org/v52/i12.